# **Effective Online Tools for Language Teaching and Learning**

PENN STATE UNIVERSITY NA-YOUNG RYU

#### L2 Education using tech tools

- Due to the recent global pandemic, the necessity of the online course has been more extensively apparent today than ever before.
- In synchronous online class sessions, instructors need to facilitate communication and online socialization to create opportunities for second language learning.
- Authentic and meaningful interaction as well as pedagogical support are necessary for the development of communicative online foreign language classes (Hampel & Stickler, 2005).

## Benefits of using technology in learning

John Le

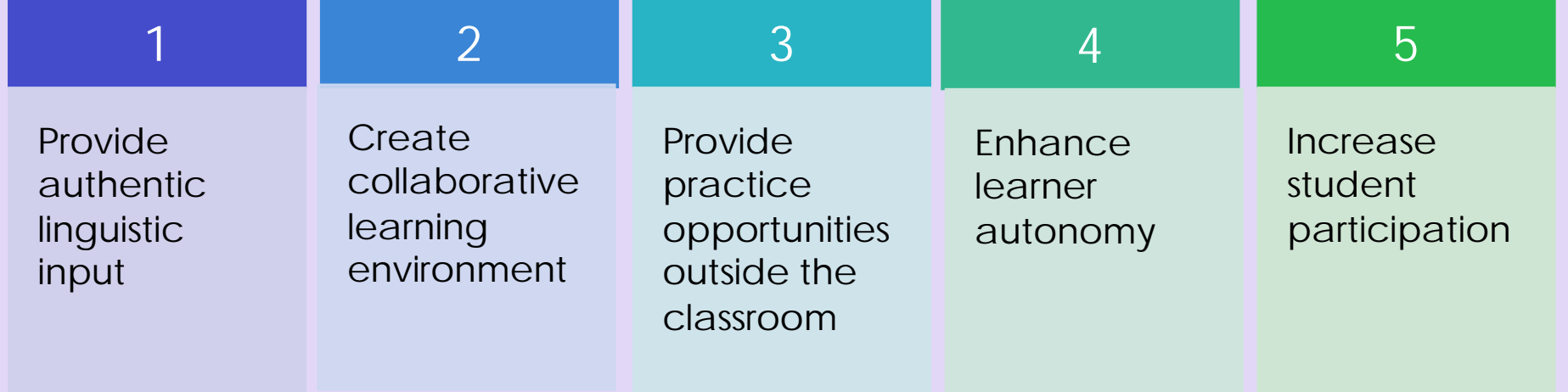

## Digital educational tools

- Video conferencing: **Zoom**, Skype
- Course Management: **Canvas**
- Video/Voice recording: **Kaltura**, VoiceThread, PowerPoint, iMovie, Zoom, Google Apps
- Quiz: **Quizlet**, Quizizz, Kahoot, Edpuzzle

## Workshop objectives

- In this workshop, we explore new ways of creating engaging online learning environment using cutting-edge technologies.
	- **How to make Zoom classes interactive and engaging**
	- **How to design and implement French vocabulary quizzes using Quizlet**
	- **How to record a presentation using Kaltura Capture**

## Zoom: Strategies for Effective Online **Teaching**

**THE THEFT** 

 $\boldsymbol{Q}$ 

Video conferencing service that combines simple online meetings, group messaging, and video conferencing into an easy-to-use platform

Instructors and students from multiple locations may participate in the same course at the same time, providing human interaction.

 $| \cdots |$ 

**Zoom**

Zoom connects easily across desktops, mobile devices, and room systems to seamlessly bring together various departments, office, and remote participants.

Recording options may be available so others can view the session at a later time.

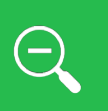

It's a solid application with built-in tools such as whiteboards, screen sharing, and chat to enhance the learning environment.

### Overview of Zoom features

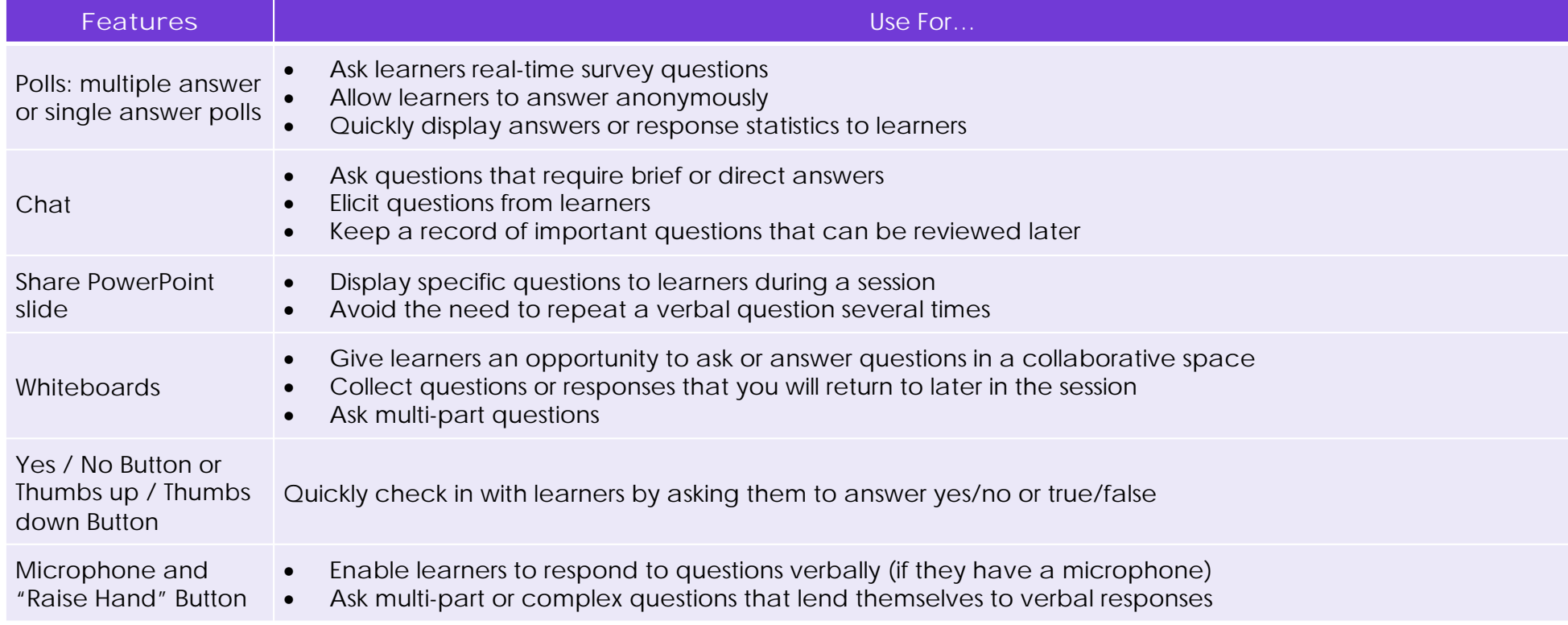

#### Zoom breakout rooms

- Breakout rooms are an important feature for the online teaching because of the pair and small group interaction, which is essential in foreign language learning<br>and the increase in individual learners' speaking time(Gass, 2018).
- Breakout rooms work well for **collaborating and discussing a specific topic.**
- Use the file sharing option for pair/group work

- Ask students to type into the chat box if they need help during their collaborative work in a breakout room

- Send students a message to let them know how much time there is left before everybody needs to go back to the main room.

#### [Breakout room] Activity 1: The pros and cons of learning with Zoom

SNY Students' feedback on online classes using Zoom

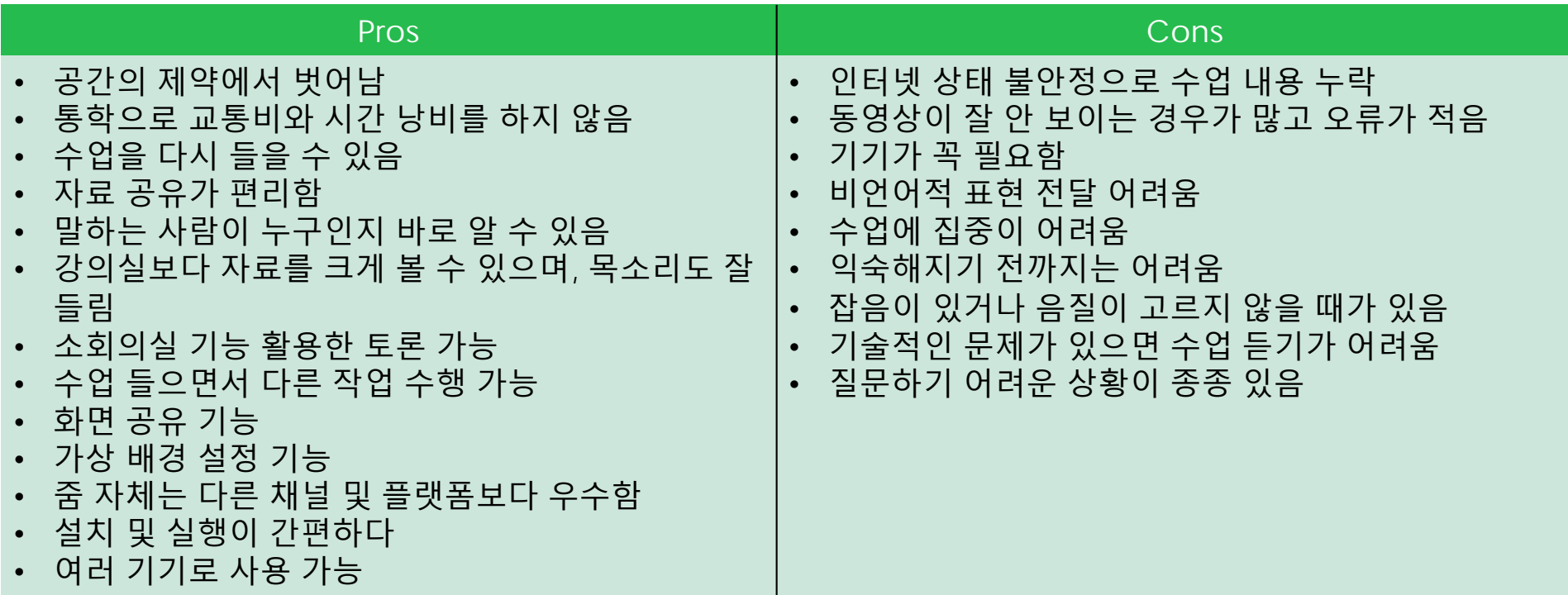

## The pros and cons of teaching with Zoom

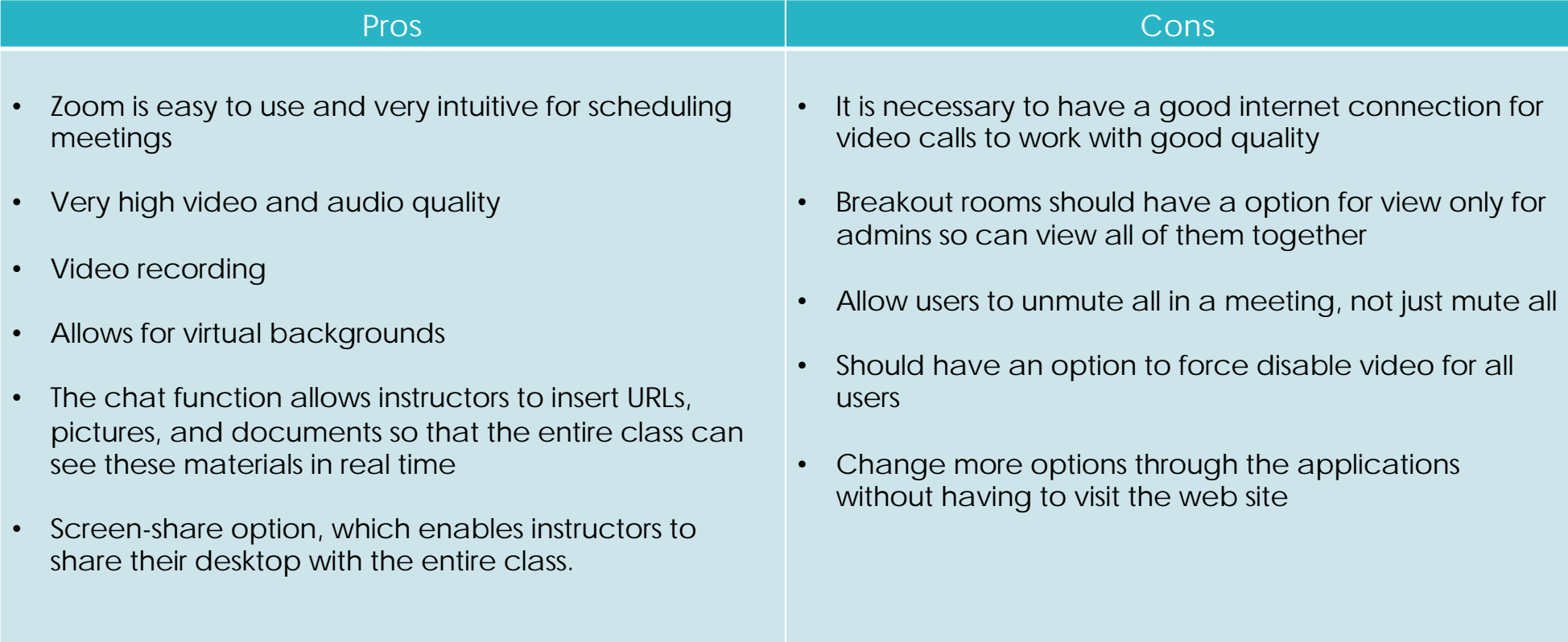

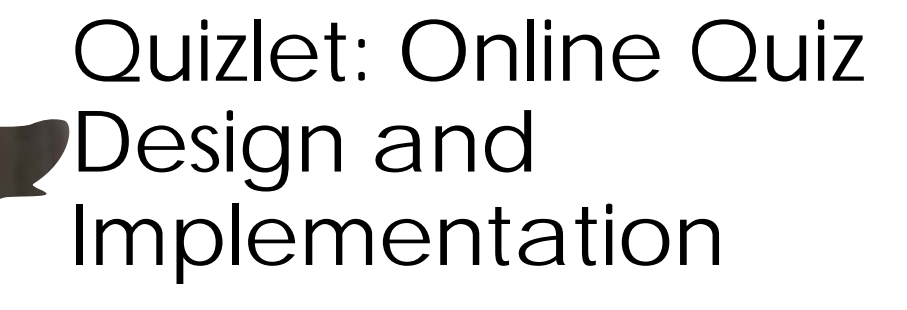

**The Teacher** 

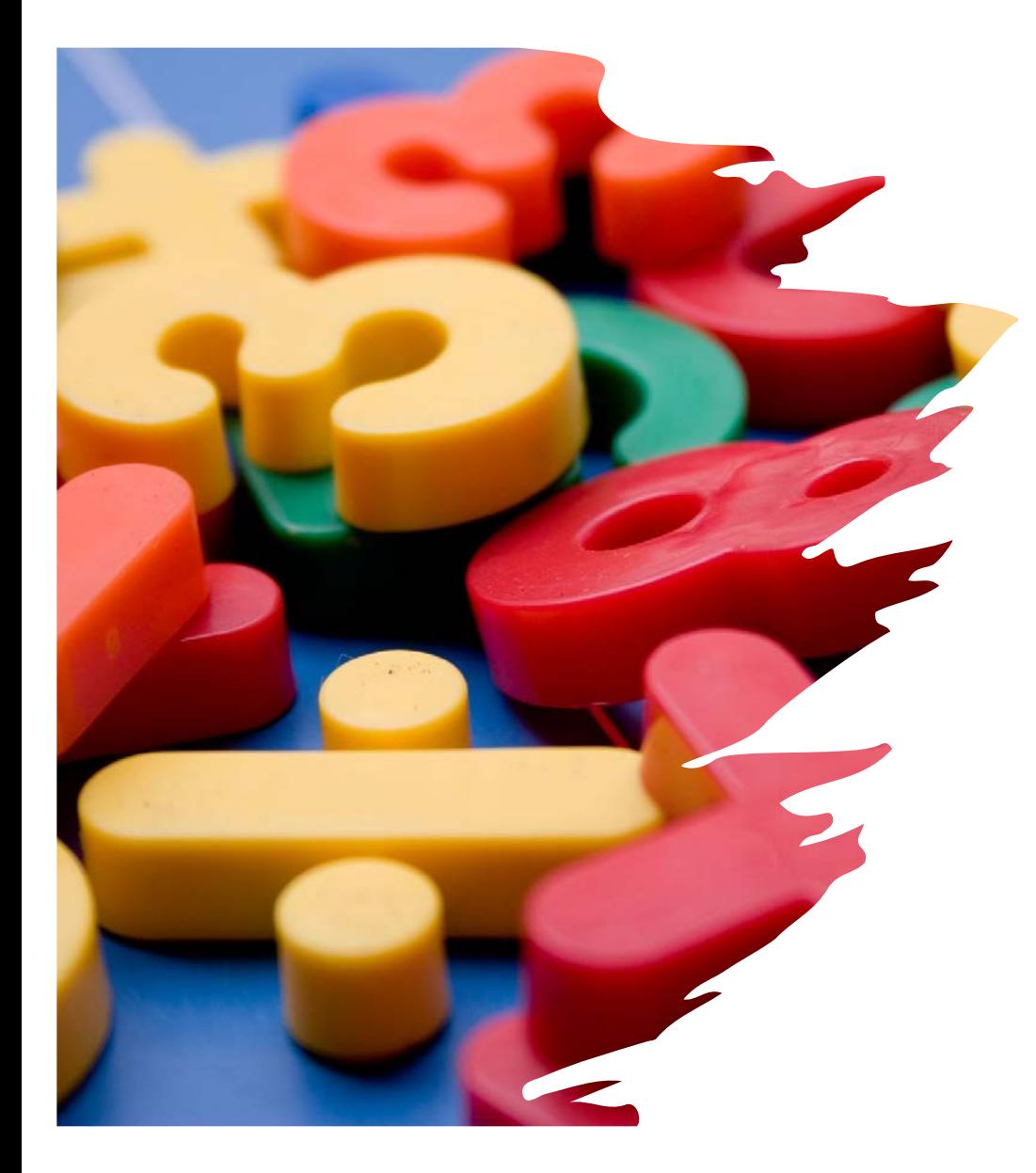

## **Quizlet**

- Quizlet is a web-based application developed to help students study information through<sup>1</sup> interactive tools and games
- One of the widely used learning tools for vocabulary (near̃ly 300 million st̃udy sets<br>created by students and teachers)
- Students can remix existing sets or create their own
- For \$35.99 per year, the Quizlet Teacher subscription offers student progress tracking and a variety of customization tool

## Quizlet: Seven study modes

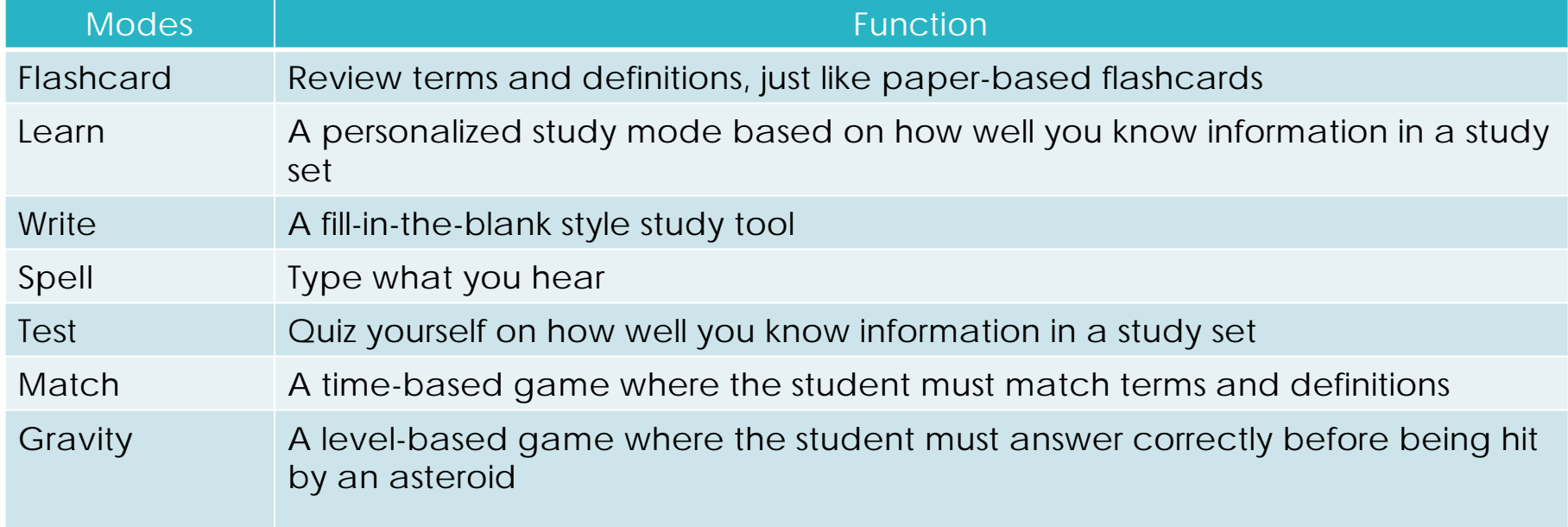

#### Activity 2: Create a French vocab quiz using Quizlet

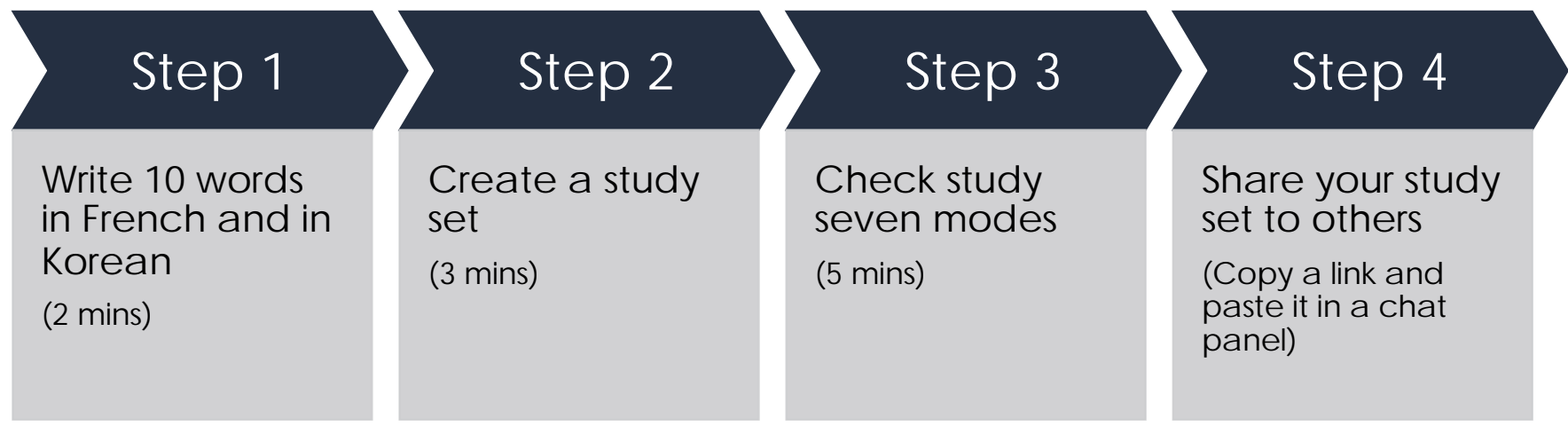

## **The pros and cons of Quizlet**

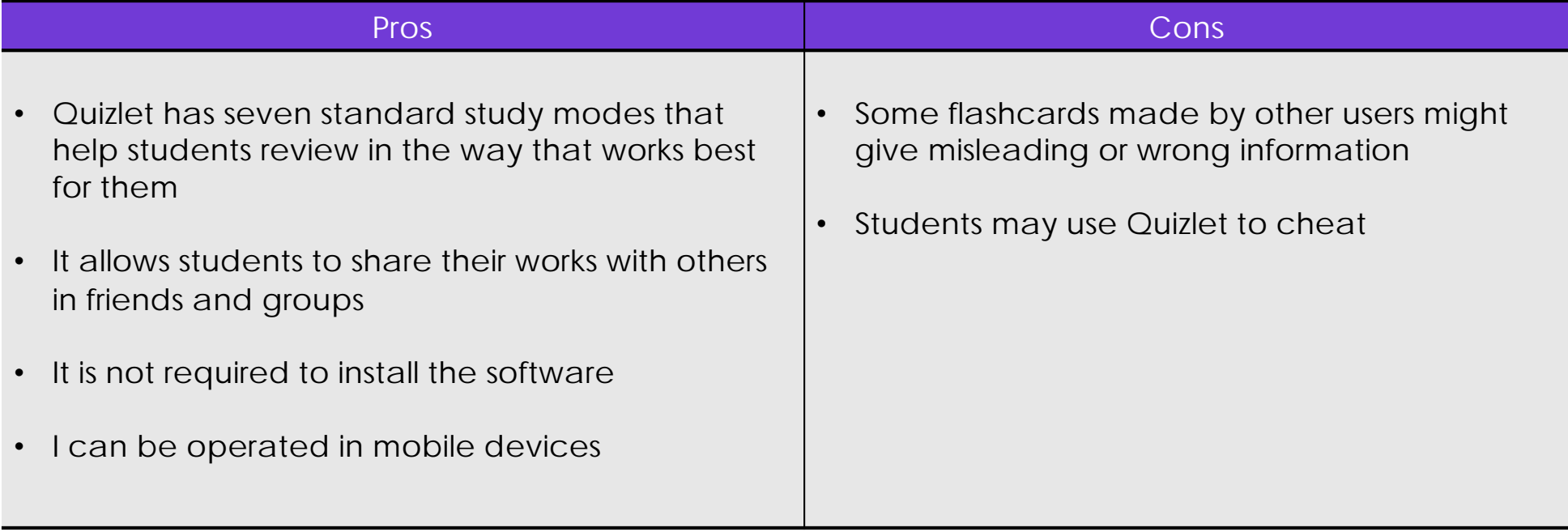

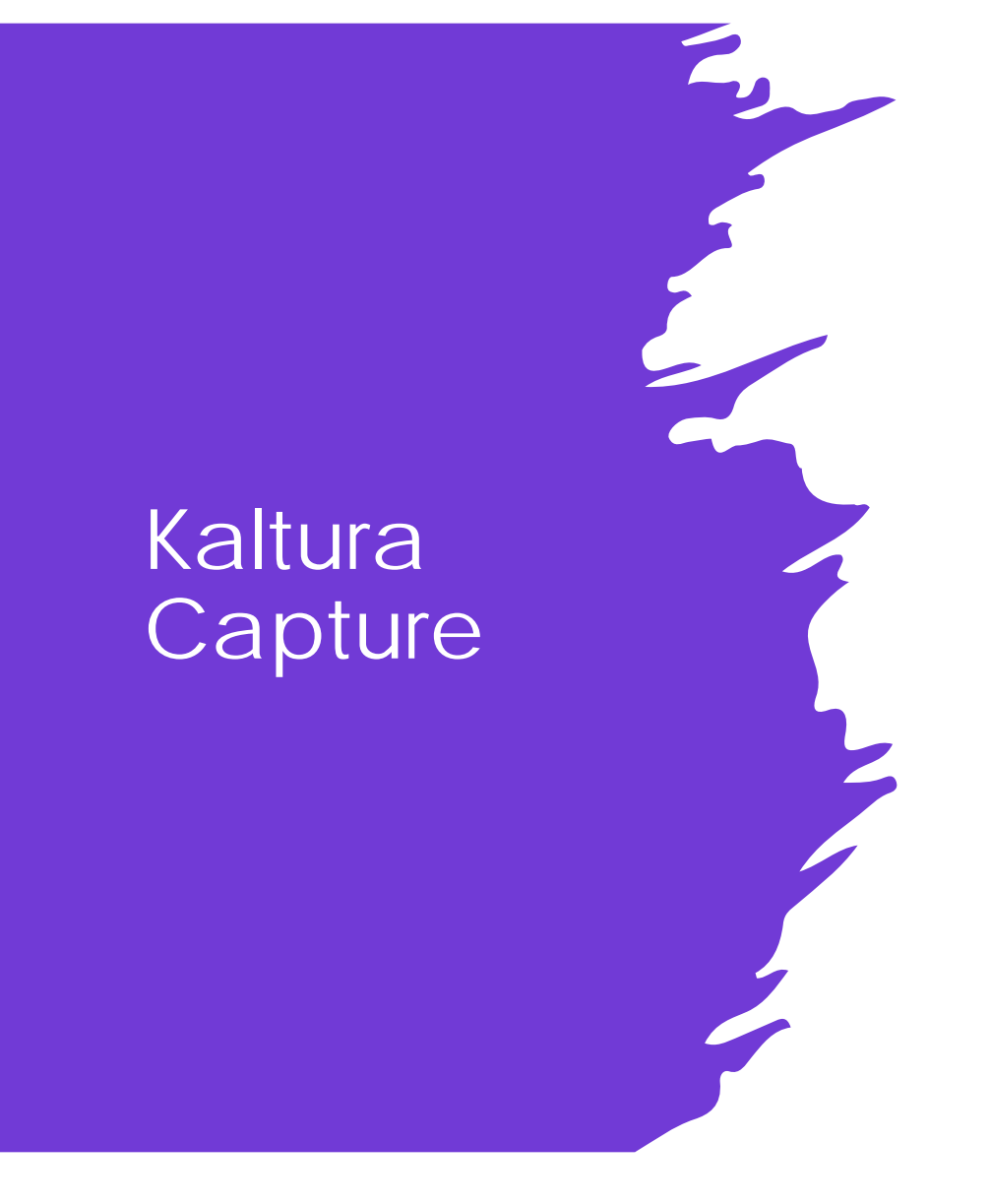

- Kaltura Capture is a program that allows you to record your screen and webcam simultaneously, making it a great program to use for recorded presentations or lectures.
- Once you've recorded a video, you can edit it using the Kaltura Editor.
- Video quizzes are a series of questions embedded into any video in your Kaltura library.
- Video quizzes offer a way to make any video more engaging; they can encourage active viewing and give you a new, unique way to assess learning.

## Kaltura: What you need

• PowerPoint slides & Script

안녕하세요. 오늘 한국과 미국의 술 문화에 대해서 이야기하겠습니다. 먼저 한국의 제일 유명한 술은 소주예요. 소주는 맑고 색이 없어요. 전통적으로 쌀, 밀, 하고 보리를 썼는데 요즘은 감자하고 고구마를 써요. 보통 소주는 이십 도수예요. 근데 가끔 삼십 도수나 사십 도수가 있기도 해요. 지금 가장 유명한 소주 상표는 진로예요. 그리고 진로 참이슬이 제일 유명해요. 세상에서 소주가 제일 많이 팔리는 술이에요. 과일 맛이 나는 소주를 마셔 본 적 있기는 있는데 너무 달콤하다고 생각해요.

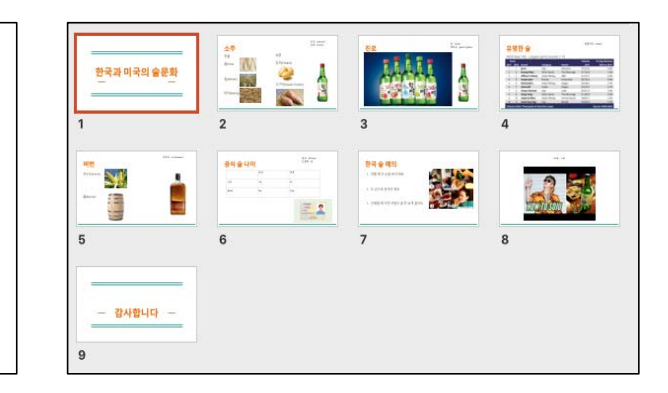

- Kaltura capture
	- Download Kaltura Capture

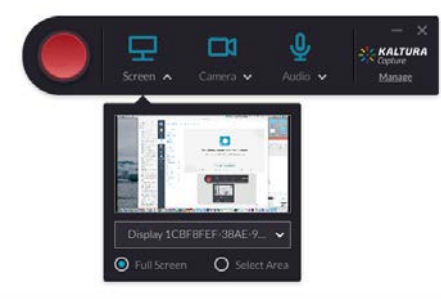

#### Record your presentation with Kaltura Capture

- 1. Open the PowerPoint presentation in Slide Show mode before the recording.
- 2. Start Recording
- 3. End your recording

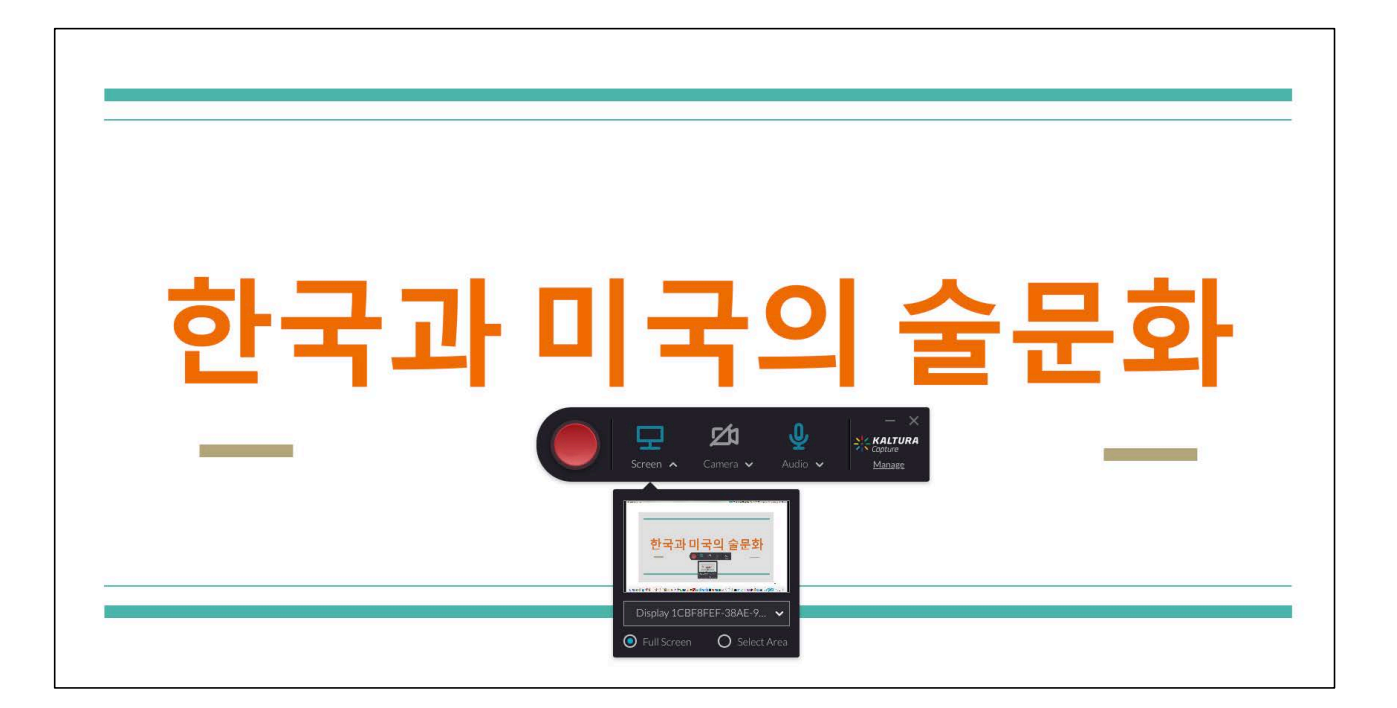

Make sure you've selected screen input for the recording and set your PowerPoint presentation to slideshow mode.

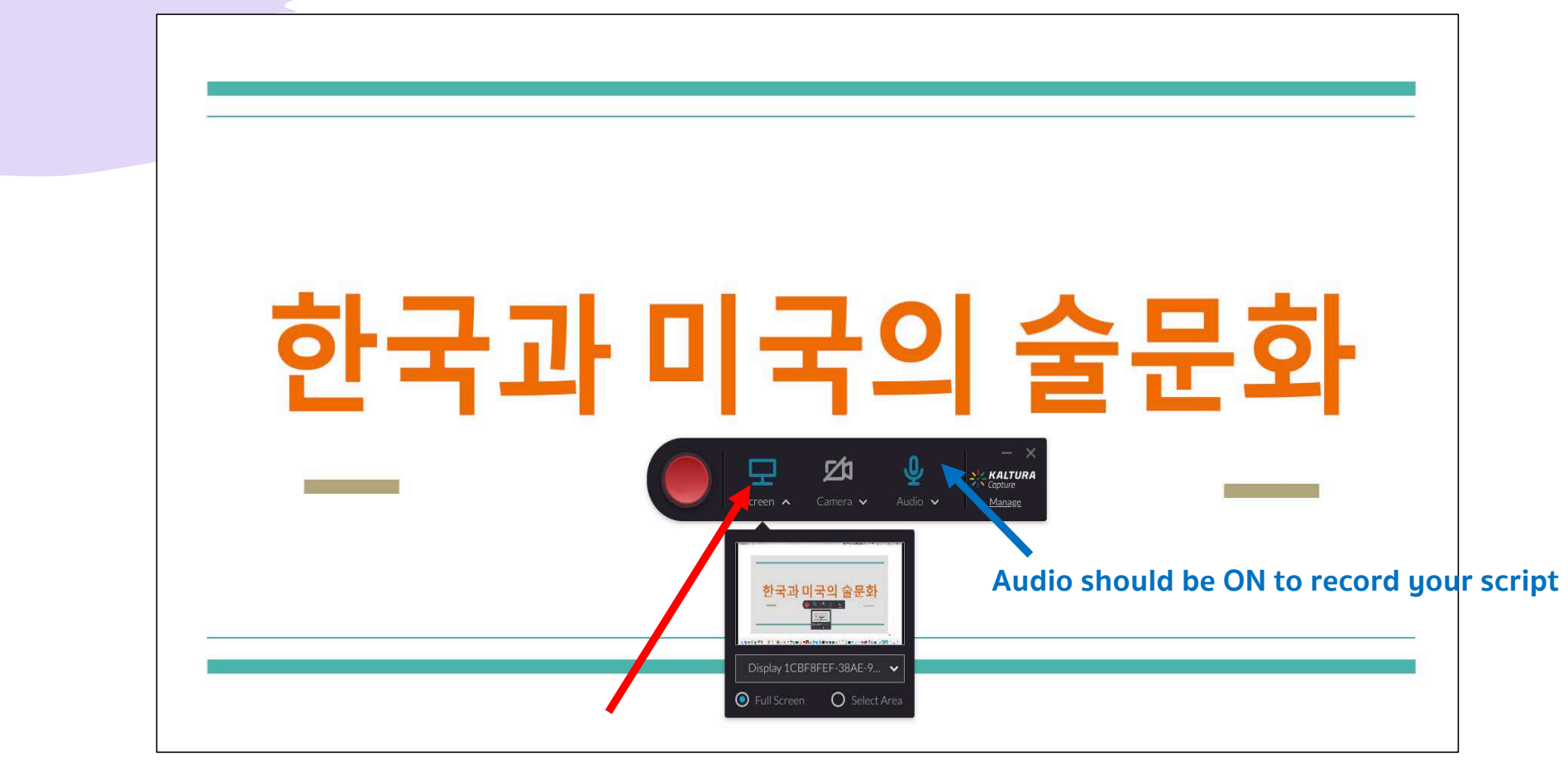

**Screen should be ON to record your PowerPoint slides**

## Save presentation recording

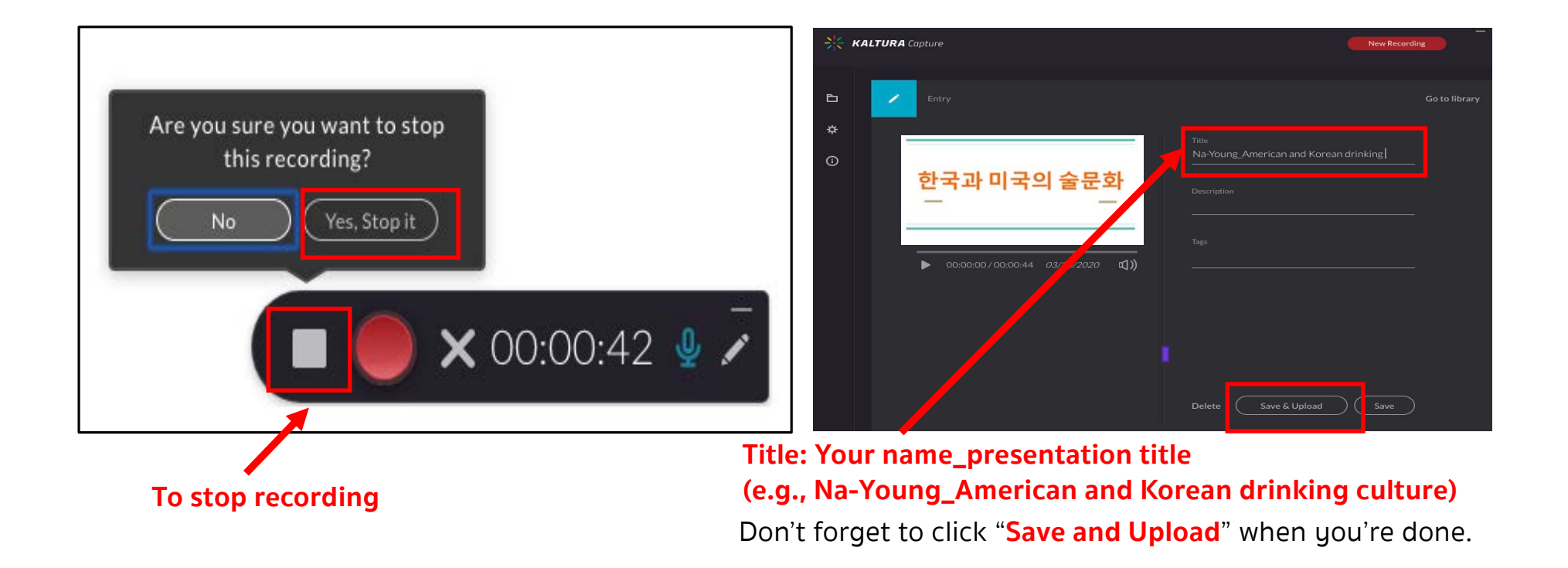

## Watch the video about Kaltura Capture

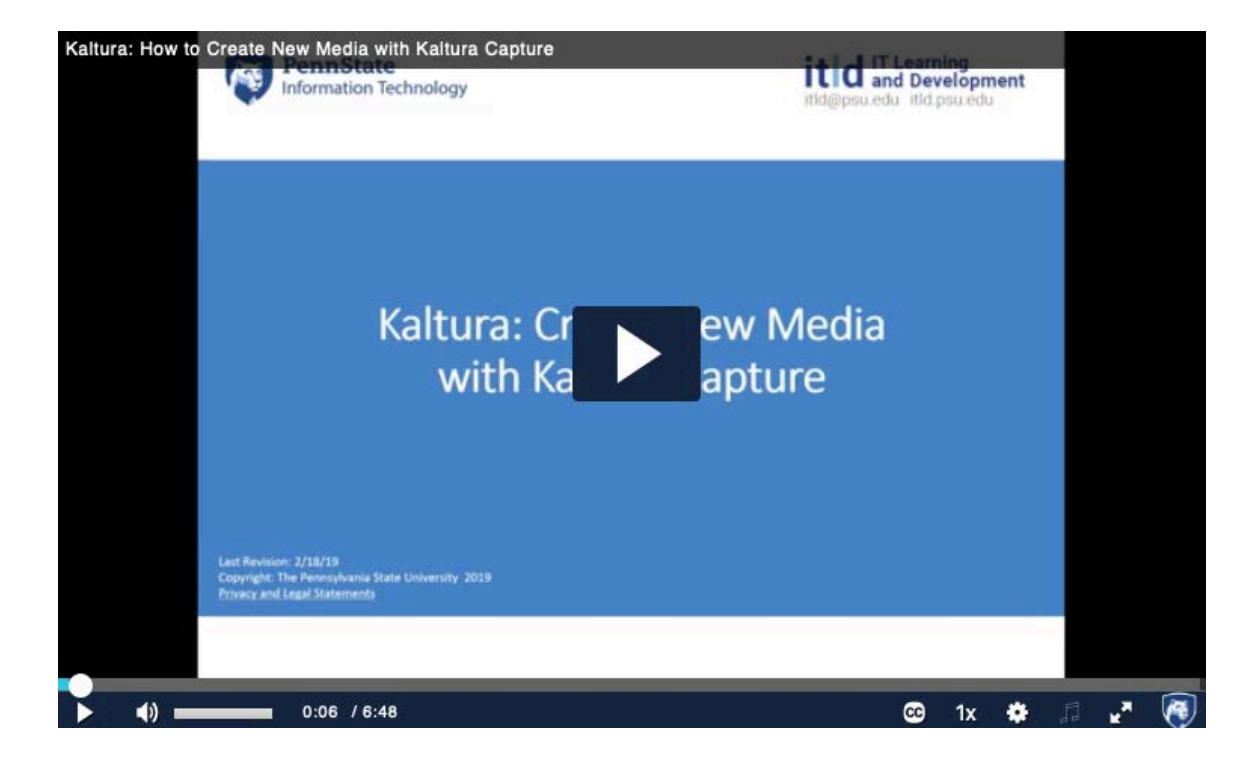

#### Alternative tool: Record your presentation using PowerPoint

- 1. Select **Slide Show** > **Record Slide Show**
- 2. Start **Recording from Beginning** - to record from the beginning of a presentation
- 3. Save your PowerPoint as a video: Under the File menu, select **Export** and navigate to **Create a Video**

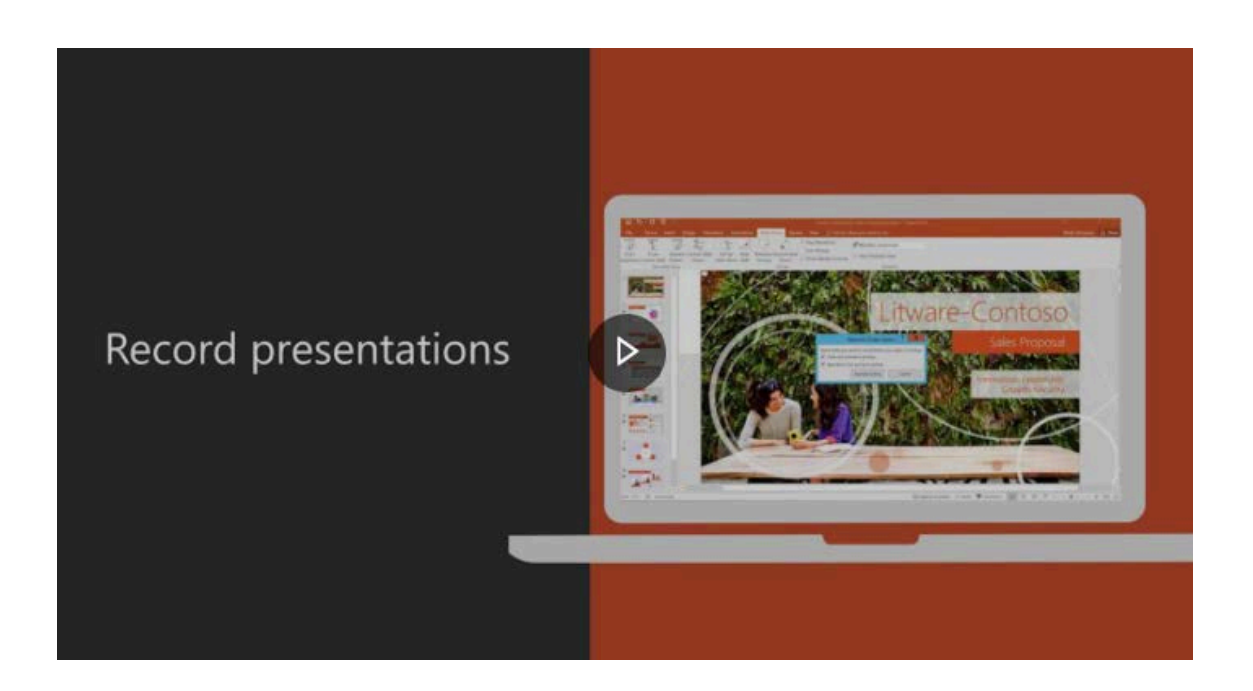

## Additional information

- **Recording and editing tools**
	- Windows MovieMaker, iMovie, Adobe Spark, WeVideo, Photo Story 3
- **Free images**

Pexels.com, unsplash.com, pixabay.com, freephotos.cc

• **Free sound effects**

Soundbible.com, freesoundeffects.com, soundsnap.com, audiomicor.com

## Useful Websites

- Tech tools for language educators: [https://sites.google.com/view/techforlangteaching/resources/tools-idea](https://sites.google.com/view/techforlangteaching/resources/tools-ideas)s
- Download Kaltura Capture: [https://psu.mediaspace.kaltura.com/kalturacapture/launch/crea](https://psu.mediaspace.kaltura.com/kalturacapture/launch/create)te
- How to install and launch Kaltura: [https://knowledge.kaltura.com/help/installlaunch-the-kaltura-capture-applicatio](https://knowledge.kaltura.com/help/installlaunch-the-kaltura-capture-application)n
- How to use Kaltura Capture: [https://knowledge.kaltura.com/help/kaltura-capture---recording-optio](https://knowledge.kaltura.com/help/kaltura-capture---recording-options)ns
- how to record your presentation using PowerPoint: https://support.office.com/en[us/article/video-record-presentations-2570dff5-f81c-40bc-b404-e04e95ffab33](https://support.office.com/en-us/article/video-record-presentations-2570dff5-f81c-40bc-b404-e04e95ffab33)
- How to use Quizl[et: https://www.youtube.com/watch?v=Jo6ITr9yt4](https://www.youtube.com/watch?v=Jo6ITr9yt4Y)Y